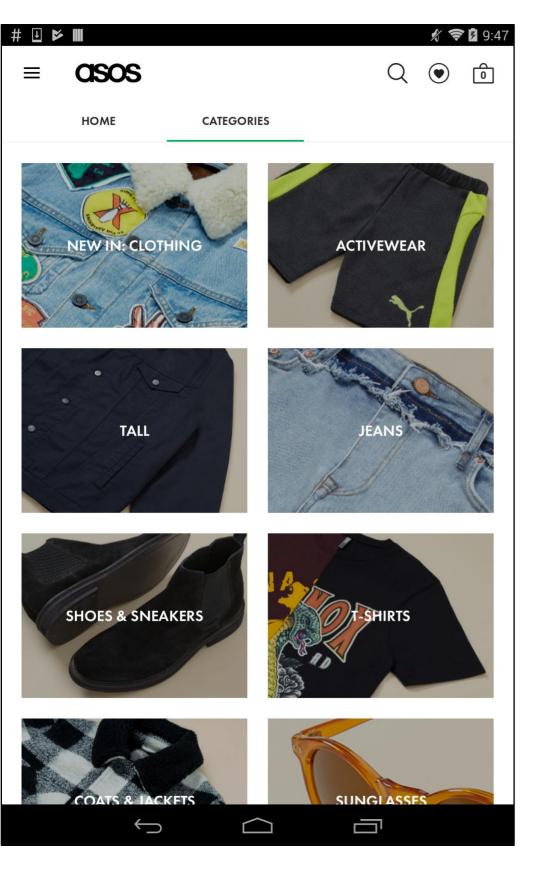

## **High Level Caption**

The screen allows the user to look at clothing categories

## **Low Level Captions**

The top left icon allows the user to access the menu

The top right icon allows the user to access the shopping cart

The center list of categories allows the user to make a selection

The heart icon to the left of the shopping cart allows the user to view favorites